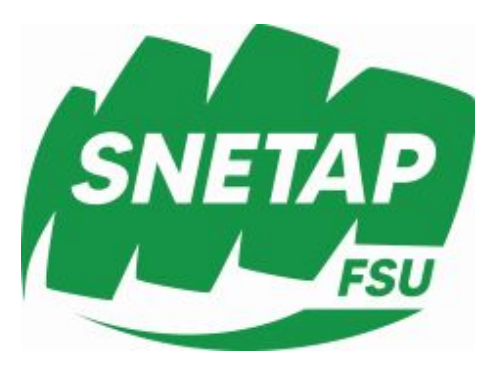

## **ENSAP : Fiche de Paie et retraite consultation en ligne**

- Métiers - Tous métiers - CAP/CCP - Tous les métiers -

Date de mise en ligne : mardi 17 avril 2018

**Copyright © SNETAP-FSU - Tous droits réservés**

Depuis le 2 mars 2018, chaque agent du Ministère de l'agriculture n'est plus obligé d'attendre plusieurs mois pour prendre connai[ssance de sa feuille de paye : elle est désorma](https://ensap.gouv.fr/web/accueilnonconnecte)is accessible sur un site dénommé « espace nuérique sécusisé de l'agent public ». Pour accéder à son espace personnel, aller sur le site Internet https:\ensap.gouv.fr

Lors de la première connexion, il faut créer son compte, à partir de son numéro de sécurité sociale et du numéro IBAN du compte bancaire sur lequel est versée la paye. Ces deux informations figurent sur tous les bulletins de paye. Puis suivre les instructions qui permettront, après avoir choisi un mot de passe, d'accéder ultérieurement à son espace personnel.

Cet espace permet d'accéder à 2 rubriques :

- Ma rémunération, où l'on peut accéder à toutes ses feuilles de paye depuis décembre 2016,
- Ma retraite, l'âge de départ

lire la note de service : vous trouverez notamment les personnes à contacter en cas de difficulté de connexion.

[https://www.snetap-fsu.fr/local/cache-vignettes/L400xH339/capture-2-f1318.png]